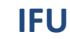

# **Instructions for Use PMA.core 3.0 (Dutch)**

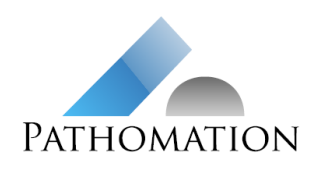

ID R&D.PRD.COR.030.IFU\_NL Versie 1.0 Documentstatus Active Effectieve datum 23 May 2022 17:03

# **GEBRUIKSAANWIJZING PMA.core 3.0**

## Inhoud

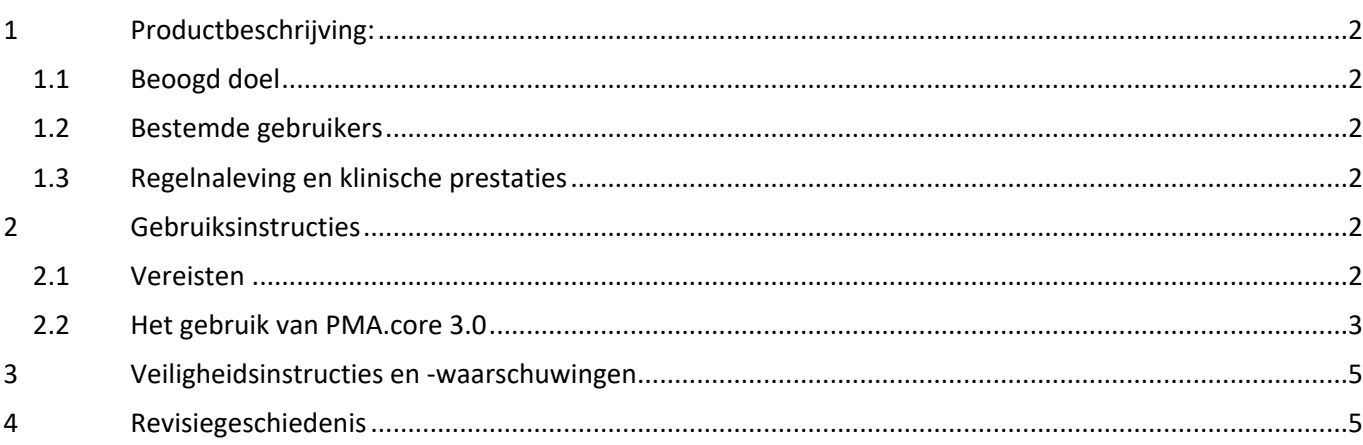

### Productnaam **PMA.core 3.0**

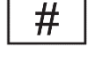

Versie 3.0.0 build f47dcd30

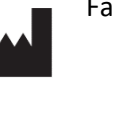

Fabrikant: Pathomation BV Uitbreidingsstraat 66 B-2600 Berchem België

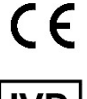

In overeenstemming met de bepalingen van EU Richtlijn 98/79/EG betreffende medische hulpmiddelen voor in-vitrodiagnostiek

**IVD** 

Voor in vitro-diagnostisch gebruik

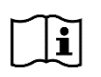

Geldige versie van de gebruiksaanwijzing: R&D.PRD.COR.030.IFU\_NL 1.0 van 23 mei 2022 Indien u deze versie niet hebt, kunt u deze gratis verkrijgen:

- 1. Via<https://docs.pathomation.com/pma.core/3.0.0/doku.php?id=IFU>
- 2. Door een e-mail te sturen naar [info@pathomation.com](mailto:info@pathomation.com)

Gebruikshandleiding:<https://docs.pathomation.com/pma.core/3.0.0/> Ondersteuning & feedback: Pathomation Helpdesk op<https://helpdesk.pathomation.com/>

# **Instructions for Use PMA.core 3.0 (Dutch)**

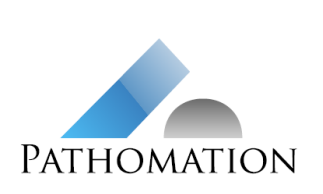

**IFU**

ID R&D.PRD.COR.030.IFU\_NL Versie 1.0 Documentstatus Active Effectieve datum 23 May 2022 17:03

#### <span id="page-1-0"></span>**1 Productbeschrijving:**

#### <span id="page-1-1"></span>**1.1 Beoogd doel**

PMA.core 3.0 is een softwareplatform voor het beheren, verdelen, bekijken en annoteren van digitale beelden van menselijke weefselcoupes, gescand op een op de markt verkrijgbare glaasjesscanner die volledige afbeeldingen (WSI) in een ondersteunde bestandsindeling kunnen produceren. Het platform is bedoeld als hulpmiddel voor pathologen om digitale afbeeldingen te kunnen bekijken en interpreteren met als doel om de primaire histopathologische diagnose te ondersteunen, inclusief het meten van afstanden of oppervlakken die relevant zijn voor het diagnosticeren en waarbij de patholoog het nodig acht om annotaties te maken.

#### <span id="page-1-2"></span>**1.2 Bestemde gebruikers**

PMA.core 3.0 is bestemd voor professioneel gebruik door pathologen.

#### <span id="page-1-3"></span>**1.3 Regelnaleving en klinische prestaties**

PMA.core 3.0 is in overeenstemming met de provisies van EU Richtlijn 98/79/EG betreffende medische hulpmiddelen voor in-vitrodiagnostiek.

Het platform is gevalideerd voor diagnostisch gebruik in histopathologie van gescande coupes na kleuring met hematoxyline en eosine (HE), een immunohistochemische (IHC) of in-situ hybridisatie (ISH) kleuring. Het voldoet aan de validatiecriteria van the College of American Pathologists (Evans et al., Arch Pathol Lab Med 2021) voor diagnostisch gebruik van volledige afbeeldingen (WSI) voor deze toepassingen.

Dit document is gemaakt conform de vereisten van EU Richtlijn 98/79/EC en MEDDEV 2.14/3 rev.1 omtrent gebruiksinsaanwijzingen voor in-vitro medische hulpmiddelen.

#### <span id="page-1-4"></span>**2 Gebruiksinstructies**

#### <span id="page-1-5"></span>**2.1 Vereisten**

#### **2.1.1 Installatie en configuratie van PMA.core**

PMA.core 3.0 is een online applicatie die op een infrastructuur moet worden gehost die voldoet aan de systeemvereisten die hier kunnen worden gevonden: [https://docs.pathomation.com/pma.core/3.0.0/doku.php?id=system\\_requirements](https://docs.pathomation.com/pma.core/3.0.0/doku.php?id=system_requirements)

De gebruikersgegevens die worden uitgegeven door Pathomation of door uw systeemadminstrator zijn vereist om in het systeem in te loggen.

Het is noodzakelijk om tenminste één bronmap met een montagepunt te hebben waar de opslag van volledige afbeeldingen van objectglaasjes kan worden gerealiseerd. Daarnaast dient de gebruiker toegang te hebben voor WSI-management en om afbeeldingen met de ware mogelijkheden van de software te bekijken.

#### **2.1.2 Minimale vereisten voor cliëntcomputers**

PMA.core 3.0 is een online applicatie. Een computer met een internetbrowser daarop geïnstalleerd en toegang tot de locatie waarop PMA.core is geïnstalleerd via een netwerk of internetverbinding zijn vereist om gebruik te kunnen maken van de software.

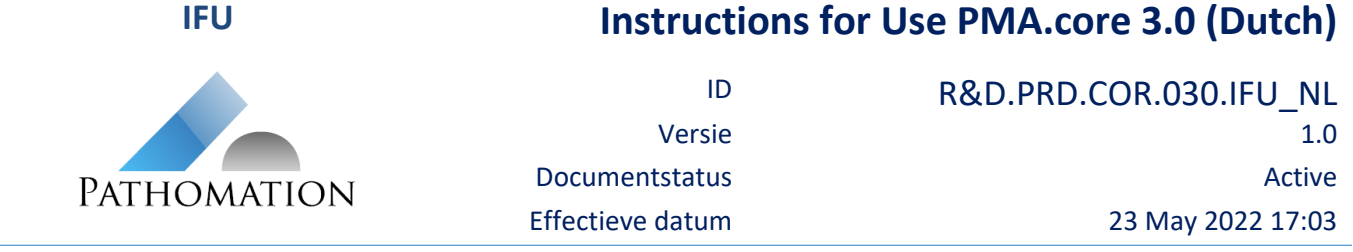

#### <span id="page-2-0"></span>**2.2 Het gebruik van PMA.core 3.0**

#### **2.2.1 Inloggen op PMA.core 3.0**

 Navigeer in een webbrowser naar de URL waarop PMA.core 3.0 is geïnstalleerd, zoals doorgegeven door uw systeemadminstrator. Het inlogscherm wordt weergegeven.

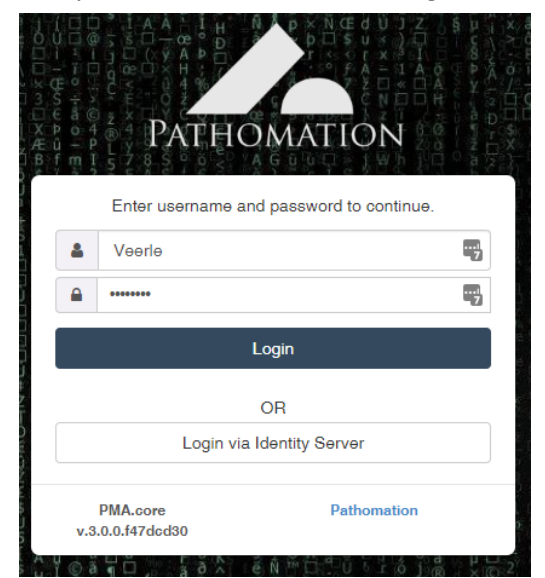

- Voer in het inlogscherm de gebruikersnaam en het wachtwoord in dat u hebt ontvangen en klik op Inloggen.
- U bent nu ingelogd en u ziet de PMA.core 3.0 homepagina.

#### **2.2.2 Afbeeldingbeheer**

Klik op de Afbeeldingen knop op de PMA.core 3.0 homepagina.

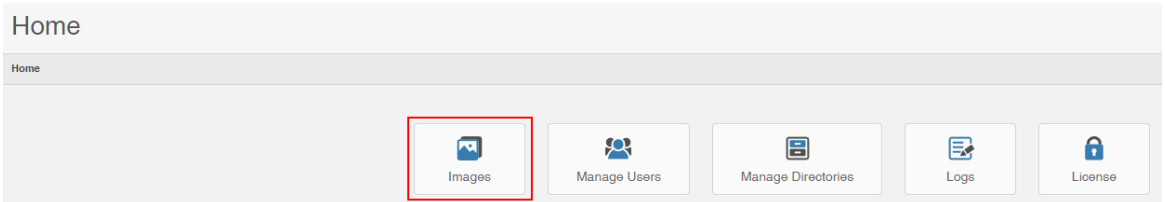

- Bij de Afbeeldingenmappen worden de afbeeldingen in de mappenlijst weergegeven na het selecteren van een mappenlijst.
- De volgende acties zijn beschikbaar via het Actiemenu voor de geselecteerde mappenlijst:
	- De bronmap wijzigen
	- Hernoemen
	- Submap creëren
	- Submap verwijderen (indien leeg)
	- Cachebestanden legen
	- Herladen
	- Bestanden exporteren

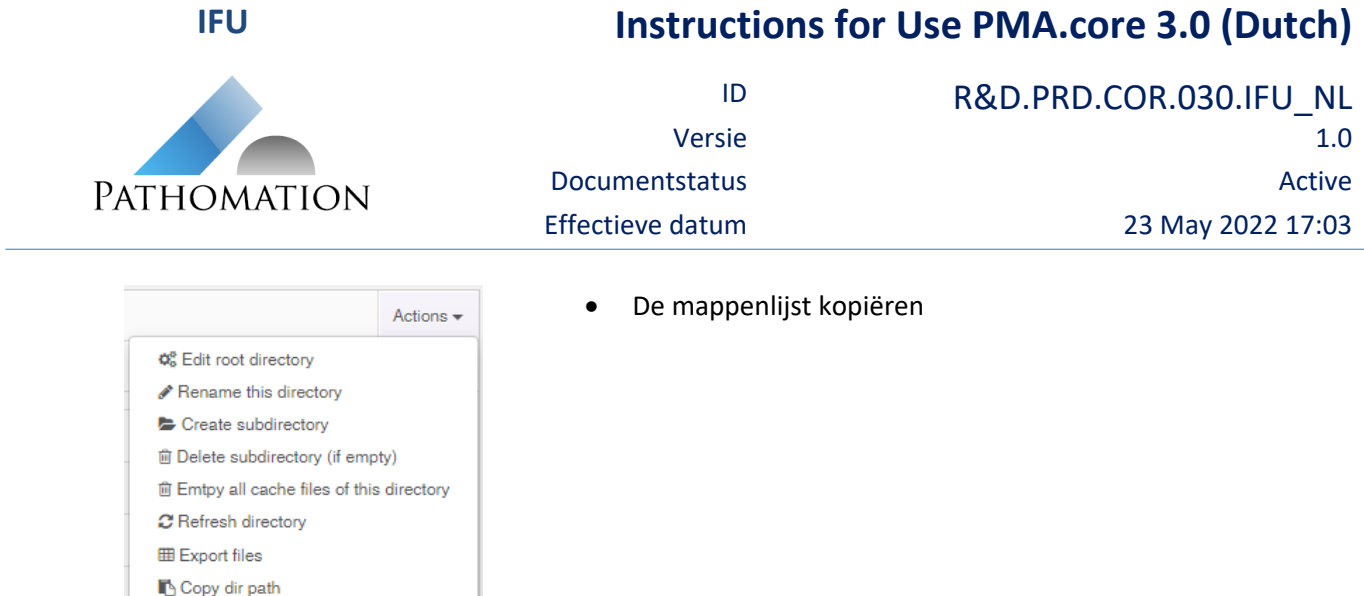

 Na het selecteren van de afbeeldingen worden de afbeeldingsinformatie en thumbnail weergegeven. De volgende acties kunnen onder de thumbnail worden uitgevoerd:

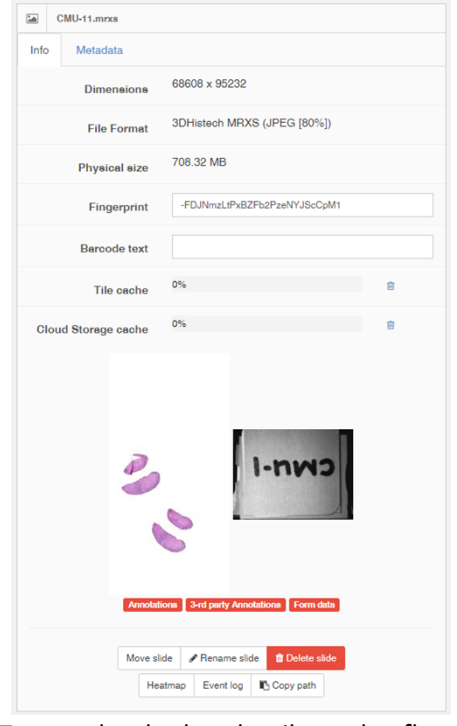

- Afbeelding verplaatsen
- Afbeelding hernoemen
- Afbeelding verwijderen
- Heatmap: weergeeft een heatmap van de geselecteerde afbeelding om aan te geven waar de gebruiker naartoe heeft genavigeerd
- Actielogboek: weergeeft een logboek van toegang tot de afbeelding en uitgevoerde acties
- Pad kopiëren: kopieert de mappenlijst naar het klembord

- Tags onder de thumbnail van de afbeelding geven aan of de afbeelding annotaties, annotaties van derden, of vormdata bevat.
- De metadata van de afbeelding kan via de metadata-tab worden bekeken.

### **2.2.3 Volledige dia-afbeeldingen bekijken en virtuele microscopie**

Het dubbel klikken op de thumbnail van de geselecteerde afbeelding zorgt ervoor dat de afbeelding wordt geladen in de Pathomation viewport control; dit fungeert als een virtuele microscoop.

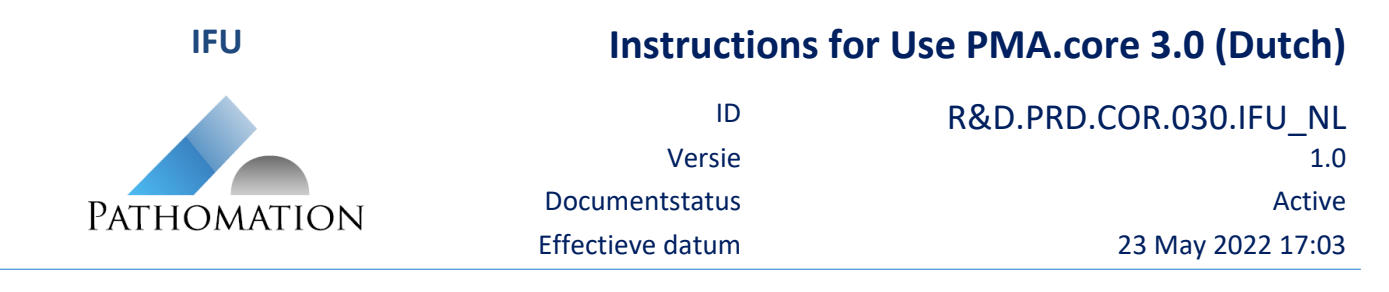

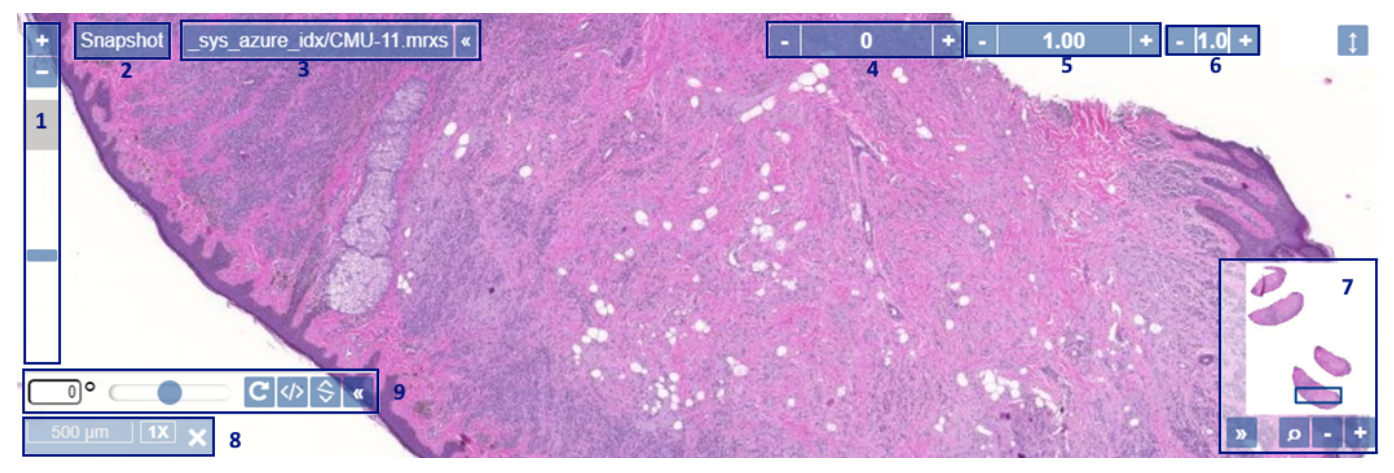

De viewport heeft knoppen om:

- 1. De digitale uitvergroting te veranderen
- 2. Een screenshot te maken
- 3. De bestandsnaam van de afbeelding te raadplegen
- 4. De helderheid van de afbeelding aan te passen
- 5. De contrastwaarde van de afbeelding aan te passen
- 6. De gammawaarde van de afbeelding aan te passen
- 7. De thumbnail van de afbeelding te raadplegen, die aangeeft welk deel er momenteel bekeken wordt
- 8. De uitvergroting en schaal te raadplegen
- 9. De afbeelding te roteren

#### **2.2.4 Gebruikershandleiding**

De gebruikersinterface van PMA.core is ontworpen om gebruikersvriendelijk en intuïtief aan te voelen.

Een volledige gebruikershandleiding waarin de volledige mogelijkheden van de software gedetailleerd worden uitgelegd, kan worden geraadpleegd via de "About" pagina van de software, of via: [https://docs.pathomation.com/pma.core/3.0.0.](https://docs.pathomation.com/pma.core/3.0.0)

#### <span id="page-4-0"></span>**3 Veiligheidsinstructies en -waarschuwingen**

#### **Privacy en vertrouwelijkheid:**

Persoonsgegevens die zijn onderworpen aan wetgeving omtrent gegevensbescherming zijn mogelijk aanwezig op de labels van de afbeeldingen of op de formulieren die in PMA.core zijn ingevoerd. Het is de verantwoordelijkheid van de gebruiker om de privacy van zulke gegevens te waarborgen wanneer afbeeldingen of formulierdata via PMA.core worden gedeeld.

#### <span id="page-4-1"></span>**4 Revisiegeschiedenis**

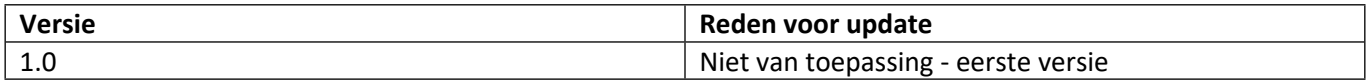